# **Chapter 2**

# Rapid Measurement of Mitotic Spindle Orientation in Cultured Mammalian Cells

### Justin Decarreau, Jonathan Driver, Charles Asbury, and Linda Wordeman

#### **Abstract**

Factors that influence the orientation of the mitotic spindle are important for the maintenance of stem cell populations and in cancer development. However, screening for these factors requires rapid quantification of alterations of the angle of the mitotic spindle in cultured cell lines. Here we describe a method to image mitotic cells and rapidly score the angle of the mitotic spindle using a simple MATLAB application to analyze a stack of Z-images.

Key words Mitotic spindle, Microtubules, MATLAB, DeltaVision

#### 1 Introduction

Correct orientation of the mitotic spindle in dividing cells is crucial for asymmetric cell division during development as well as for the maintenance of stem cell populations. However, it is often simplest to screen for gene products involved in this process by assaying for quantitative changes in the orientation of mitotic spindles in cultured cell lines. Cultured transformed cell lines are often the system of choice for these measurements because they are easier to grow reproducibly than polarized cell sheets and easier to image than cells in tissues. As spindle orientation may exhibit baseline randomness in cultured cells, enough cells must be assayed to determine whether a particular gene product or treatment is influencing spindle orientation to a significant extent. Cell lines also have the advantage that they can be transfected with proteins to rescue spindle orientation and confirm siRNA depletions. Cultured cells also lack the intrinsic apical and basolateral polarization found in some epithelial model systems for cell polarization which can be an advantage if treatments lead to changes in cell motility or cell adhesion which could complicate the spindle orientation assays. Thus, even though cultured transformed cell lines may not

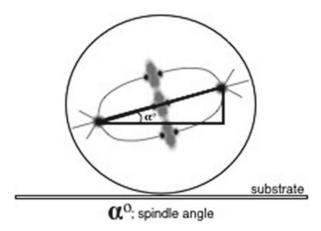

**Fig. 1** Schematic showing measurement of the mitotic spindle angle relative to the growth substrate. Alpha represents the calculated spindle angle derived from the measured distance between centrosomes and the number of vertical slices between centrosome focal planes. Spindle angles between 0° and 10° are considered normal

functionally rely on oriented spindles, they still exhibit an orientation relative to the coverslip that is consistent enough to use to screen for the machinery and regulators of spindle orientation.

The mitotic spindles of cultured HeLa cells tend to naturally orient to an angle of between 5° and 15° relative to the substrate (Fig. 1). Experimental treatments and loss of the machinery for mitotic spindle orientation can lead to an increase of 30–50° in the angle of the mitotic spindle relative to the substrate [1, 2]. Alternate methods for scoring the orientation of the mitotic spindle and cleavage plane have successfully employed patterned substrates [3, 4] or in situ imaging relative to a reference orientation [5] to quantify mitotic spindle orientation. These can be quite effective but are challenging either from the standpoint of cost (for the production of patterned substrates) or with respect to imaging within tissue. Both of these challenges limit the speed and number of cells that can be effectively scored. In contrast, evaluating the orientation of the spindle relative to the cultured substrate requires no special equipment, utilizes standard cell culture methods, and can be applied to common cell lines.

#### 2 Materials

#### 2.1 Cell Culture

2.1.1 Cell Culture Reagents 1. Acid washed No. 1.5 glass coverslips (12 mm round) (Electron Microscopy Sciences): Acid wash by incubating in 1 N HCl solution for 2 h, swirling occasionally. Decant acid solution and wash extensively with  $dH_2O$  five times. Wash an additional five times with 95 % EtOH. Coverslips should be stored in 95 % EtOH and flamed prior to use.

- 2. 10 cm<sup>2</sup> Falcon polystyrene tissue culture plates.
- 3. 24-well Falcon polystyrene tissue culture plates.
- 4. Fetal bovine serum (FBS) hydroclone, 40 nm filtered. Stored in 50 mL aliquots at -20 °C.
- 5. Pen-Strep (Gibco) 100× working solution.
- 6. L-glutamine.
- 7. MEM-alpha (Gibco): Mix one 10 g package (makes 1 L total media) with 850 mL dH $_2$ O, stir to mix. Add 2.2 g NaHCO $_3$  and stir to mix and then adjust to desired pH. Bring volume up to 900 mL with dH $_2$ O. Add 100 mL FBS (10 % final concentration) and filter sterilize using vacuum-driven filtration system such as 0.22  $\mu$ m Millipore Durapore bottles. Pen-Strep and L-glutamine can be added prior to filtration if desired.
- 8. 0.05 % Trypsin/EDTA for HeLa cells; 0.25 % Trypsin/EDTA for Hct116 cells (Gibco).
- 9. Sterile phosphate buffered saline (PBS): 0.137 M NaCl, 2.68 mM KCl, 8 mM Na<sub>2</sub>HPO<sub>4</sub>·7H<sub>2</sub>O, 1.47 mM KH<sub>2</sub>PO<sub>4</sub>. PBS is sterilized by autoclaving.
- 10. Cultured cell lines HeLa, Hct 116, hTERT RPE-1 (see Note 1).

## 2.1.2 Cell Culture Equipment

- 1. Incubator set at 37 °C and 5 % CO<sub>2</sub> for cell maintenance.
- 2. Water bath set to 37 °C for warming media.
- 3. Tissue culture hood.
- 4. Microscope.
- 5. Hemocytometer.

# 2.2 Fixation and Labeling

- 2.2.1 Fixation Reagents
- 1. 16 % paraformaldehyde solution (Electron Microscopy Sciences).
- 2. Methanol at -20 °C.
- 3. Donkey serum (Jackson ImmunoResearch): Stored at  $-20~^{\circ}$ C at 60~mg/mL in  $ddH_2O$ .
- 4. Tris-buffered saline (TBS): 50 mM Tris, 150 mM NaCl. Adjust pH to 7.6 (*see* **Note 2**).
- 5. Fixative: 4 % paraformaldehyde diluted into -20 °C methanol (*see* **Note 3**).
- 6. Blocking buffer: 20 % donkey serum in TBS.
- 7. Antibody dilution buffer (AbDil): 1× TBS, 1 % BSA (Jackson ImmunoResearch), 0.1 % Triton-X 100, 0.01 % azide.
- 8. Mouse monoclonal alpha-tubulin (DM1a) antibodies (Sigma) used at 1:500. Diluted in AbDil.
- 9. Mouse monoclonal gamma-tubulin antibodies (Sigma): used at a concentration of 1:1,000. Diluted in AbDil.
- 10. Donkey anti-mouse secondary antibodies with TRITC or FITC labels.

#### 2.2.2 Fixation Equipment

- 1. Thomas cover glass staining outfit (Thomas Scientific).
- 2. Parafilm.
- 3. 15 cm<sup>2</sup> Petri dish.
- 4. Kimwipes.
- 5. Beaker (200 mL).
- 6. Dumont negative action style tweezers. Style N4 (Electron Microscopy Sciences).

#### 2.3 Imaging

- 1. Vectashield mounting medium with DAPI (Vector Labs).
- 2.3.1 Imaging Reagents
- 2. Slides.
- 2.3.2 Imaging Equipment
- 1. DeltaVision deconvolution microscope.

#### 2.4 Image Analysis

2.4.1 Image Analysis
Software Introduction

To generate meaningful statistics that describe the distribution of spindle angles adopted by cells under a certain set of conditions, large numbers of images (~100) must be analyzed per condition. Doing this manually can be extremely tedious. A better alternative is to write software that automates the identification of spindle poles in batches of image Z-stacks with only occasional direction from the user. Here we describe such software written in MATLAB.

## 2.4.2 Spindle Pole Location Algorithm

To measure spindle angles, both spindle poles must be located. Labeling gamma tubulin makes this easy since the two poles are often the brightest objects in the image stack, but this is not *always* true. Our algorithm selects the two brightest objects by default but also provides other candidate poles from which the user can manually select in the event that the simplest assumption is not true.

In the first step, the algorithm creates a maximum intensity projection of the Z-stack. Doing so makes the localization less computationally expensive and makes it much easier to display the results for inspection by the user. The algorithm then integrates the maximum Z intensities over a sliding  $5\times5$  (about  $500~\rm nm\times500~\rm nm$ ) pixel window in X and Y. Locations where those integrated intensities are greater than any other integrated intensity within 15 pixels are candidate poles. The two candidate poles with the brightest integrated intensities are selected by the algorithm as the true poles.

```
% 'spindle' is a 3D double array storing the image
stack.
% the images are 256x256.
```

```
end
   end
   candidatepoles = zeros(1,4);
   m = 0;
   for i = 1+15:252-15
   for j = 1+15:252-15
             roi = intensitysum(i-15:i+15, j-15: j+15)
             if intensitysum(i,j) == max(roi(:))
                   m = m + 1;
                    % [Y,X,(Z placeholder),Intensity]
data is stored.
                   candidatepoles (m,:) = [i,j,0,
intensitysum(i,j);
             end
      end
   end
   [scores, I] = sort(candidatepoles(:, 4));
   finalpoles = I(end-1:end);
```

Once the final pole objects have been identified in the 2D maximum intensity projection, the objects can be located in Z by finding the maximum integrated intensity within a  $5 \times 5 \times 3$  vertically sliding cube centered where the poles were found.

The result is an array, candidatepoles, that stores all of the location information for the pole-like objects (Y,X,Z,Intensity) and a vector, finalpoles, that contains the indices of the two candidate poles that the program will accept for now as the true spindle poles. Once the user has vetted this selection, the position information can be exported in spreadsheet form using a function like xlswrite. The spindle length and angle are easy to calculate at this point.

```
% [x1,y1,z1] and [x2,y2,z2] are the positions of
poles 1 and 2
% pixelsize is the size of a pixel in microns
% zscanwidth is the distance between image slices
in microns
```

```
vect = [pixelsize*(x1-x2),pixelsize*(y1-y2),
zscanwidth*(z1-z2)]';
L = sqrt(vect(1)^2 + vect(2)^2);
spindlelength = sqrt(vect'*vect);
spindleangle = (180/pi)*atan(abs(vect(3))/L);
```

2.4.3 The GUI

In our experience, the algorithm described above correctly identifies the spindle poles about 99 % of the time. Nevertheless, most users will want to be able to correct erroneous results in a manner that is not painstaking. This is the purpose of the graphical user interface (GUI). We cannot describe the ~1,100 lines of code in great detail here, but we can give an overview of its construction.

Creating a GUI

A GUI is simply a customized MATLAB figure with user interface controls. To create one programmatically, you need to write an m-file with instructions for the design of the interface and the functions that execute when buttons are pressed. To combine all of this information into one file, create a master function of the same name as the file that calls the appropriate subfunction. The code below creates a small part of the interface and should be instructive as to how the rest is generated. The MathWorks website has excellent tutorials available for GUI construction.

```
%% -- SpindleGUI.m --
   %% This is the master function carrying the
SpindleGUI name.
   %% The 'action' argument is the name of the sub-
function called.
   function SpindleGUI (action)
   if nargin < 1
      %% if no 'action' is specified, the initializa-
tion function
      %% runs
      InitializeSpindleGUI
   else
      feval(action)
   end
   end
   %% This is a partial look at the initialization
function
   function InitializeSpindleGUI
   %% The SpindleGUI figure declaration. The figure
handle is stored %% in 'SF'.
   SF = figure('Name','SpindleGUI'),...
       'NumberTitle','off',...
       'Position', [50, 50, 1225, 800], ...
       'Resize','off',...
       'MenuBar','none');
```

%% Axes are placed on the SpindleGUI with this declaration. The %% axes handle is stored in the 'ud' structure. ud.Axes = axes('Parent',SF,... 'Units','Pixels',... 'Position', [450, 50, 700, 700], ... 'Box','on',... 'XTick',[],... 'YTick',[]); %% This button will pull up a file dialog box for the user to %% select the file to run the algorithm on. Notice the Callback %% property stores a SpindleGUI command to be executed by the %% master function. The subfunction will be written below this %% initialization function. ud.FileButton = uicontrol('Style','Push',... 'Position', [50, 500, 100, 100], ... 'String','File',... 'FontSize',24... 'Callback','SpindleGUI(''FileButtonCallb ack");'); %% Define a default filepath to retrieve image stack data. ud.FilePath = 'My Documents\Data\'; %% Create a blank image object to store projection images later. ud.SpindleImage = imagesc(zeros(256,256)); colormap gray; set(ud.Axes,'XTick',[],'YTick',[]); %% The 'ud' structure is written to the Spindle figure userdata %% property so that it can be recalled by other functions later. set (SF, 'UserData', ud); %% This is the function that executes when the file button is %% pressed. The user will first select a file from

 $\ensuremath{\mbox{\%}}$  Then the max Z projection will be calculated and placed on the

 $\ensuremath{\mbox{\$\$}}$  axes, and the pole locating algorithm will be executed.

function FileButtonCallback

a dialog box.

```
%% Recall the figure's user data.
   ud = get(gcbf,'UserData');
   %% The code for the dialog box. The conditional
handles the case
   %% that the user clicks 'cancel' on the dialog box.
   [filename, pathname] = uigetfile([ud.FilePath, ' *.
tif']);
   if filename == 0
      return
   end
   %% Store the new filepath as the GUI default.
   ud.FilePath = pathname;
   %% Redefine filename to include the full file path.
   filename = [pathname, filename];
   %% Query the file for information about its length.
Our files are
   %% RGB, but gamma tubulin is only in the green
channel. We will
   %% discard the other two.
info = imfinfo(filename);
L = length(info);
ud.NZScans = L/3;
spindle = zeros(256, 256, L/3);
   %% Store all of the green channel images in the
spindle array.
   \dot{j} = 0;
   for i = 2:3:L
       j = j + 1;
      spindle(:,:,j) = imread(filename,i);
   end
   %% Convert the spindle array to type double for
computation.
   spindle = double(spindle);
   %% Execute the algorithm reproduced in the ear-
lier sections of %% this chapter.
```

#### 3 Methods

#### 3.1 General Cell Culture

Each of the above human cell lines can be routinely cultured in MEM-alpha media plus 10 % FBS supplemented with Pen-Strep and L-glutamine.

# 3.1.1 Splitting and Plating Cells for Analysis

- 1. Remove culture medium from cells plated in 10 cm<sup>2</sup> dish and rinse with 10 mL sterile PBS.
- 2. Add 1 mL Trypsin/EDTA and incubate at 37 °C 10 min to allow cells to come off the dish.

- 3. Add 4 mL MEM-Alpha to inactivate trypsin and triturate cells.
- 4. Add a sterile 12 mm<sup>2</sup> coverslip to each well of a 24-well plate.
- 5. Add 0.5 mL of media to each well.
- 6. Remove 9 µL of cell suspension and count cells in a hemocytometer.
- 7. Add 25,000–35,000 cells/cm<sup>2</sup> to each well containing a coverslip (see Note 4).
- 8. Culture in a CO<sub>2</sub> incubator for a maximum of 48 h.

### 3.2 Fixation and Labeling for Fluorescence Microscopy

- 3.2.1 Fixation

### 3.2.2 Immunofluorescence Labeling

- 1. Place Thomas cover glass staining outfit in a 200 mL glass beaker.
- 2. Add 100 mL of fixative to the beaker.
- 3. Using negative action tweezers, pull coverslips out of 37 °C media and place directly in the fixative, settling them into the rack maintaining a consistent orientation. Incubate in fixative for 10 min.
- 4. Transfer rack to a 200 mL beaker containing 80 mL TBS. Wash twice in TBS for 5 min each.
- 1. Prepare a chamber for incubating the coverslips by putting a square piece of parafilm on the bottom of a 15 cm<sup>2</sup> Petri dish. Tear a Kimwipe in half, twist each half into a strip and place around the inside edge of the dish. Moisten the Kimwipe strips with distilled water.
- 2. Using tweezers, place the coverslips cell side up on the parafilm in the 15 cm<sup>2</sup> dish prepared in step 1.
- 3. Add 20 µL of 20 % blocking buffer to each coverslip.
- 4. Cover chamber with Petri dish lid and incubate for 45-60 min at room temperature or a temperature equivalent to that which you will use for antibodies.
- 5. Return coverslips to the Thomas cover glass staining outfit and wash twice more in 80 mL TBS for 5 min each.
- 6. Remove coverslips one at a time and return them to the 15 cm<sup>2</sup> dish. Wick off excess TBS with a Kimwipe.
- 7. Add 6  $\mu$ L each of gamma-tubulin antibody to the coverslips. Incubate for 1 h at room temperature.
- 8. Repeat step 5.
- 9. Repeat step 6.
- 10. Add 6  $\mu$ L of the secondary antibody with the fluorophore of your choice (we use FITC) to each coverslip. Incubate for 1 h at room temperature.
- 11. Repeat **step 5** with three washes instead of two.

- 12. Repeat **steps 6–11** with the alpha-tubulin primary antibody and TRITC-labeled secondary antibody.
- 13. Place a small drop ( $\sim 10~\mu L$ ) of Vectashield on a glass slide (one drop for each coverslip). For imaging with a DeltaVision deconvolution microscope, do not mount more than three coverslips per slide.

#### 4 Notes

- 1. HeLa (ATCC® CCL-2™), Hct 116 (ATCC® CCL-247™), or hTERT RPE-1 (ATCC® CRL-4000™) cell lines are available from the American Type Culture Collection (ATCC). HeLa cells require Biosafety Level 2 cell culture conditions because the cells contain human papillomavirus. Hct 116 human colorectal cancer cells and hTERT RPE-1 telomerase immortalized human retinal pigmented epithelial cells are both cultured at Biosafety Level 1. hTERT RPE-1 cells require a license agreement for commercial customer uses. hTERT RPE-1 cells are distributed for research purposes only. A signed addendum to the ATCC Material Transfer Agreement must be sent to ATCC in advance of shipment.
- 2. If TBS is to be used exclusively with fixed cells, then 0.05 % sodium azide can be added as a preservative and the TBS stored at room temperature.
- 3. This fixative can be stored at -20 °C.
- 4. At this point, cells can be transfected with DNA constructs or siRNA based on individual protocols to screen for effects on the spindle orientation machinery.

### **Acknowledgement**

This work was supported by NIH grant GM69429 to L.W.

#### References

- 1. Thaiparambil JT, Eggers CM, Marcus AI (2012) AMPK regulates mitotic spindle orientation through phosphorylation of myosin regulatory light chain. Mol Cell Biol 32(16):3203–3217
- 2. Toyoshima F et al (2007) PtdIns(3,4,5)P3 regulates spindle orientation in adherent cells. Dev Cell 13(6):796–811
- 3. Fink J et al (2011) External forces control mitotic spindle positioning. Nat Cell Biol 13(7): 771–778
- 4. Kiyomitsu T, Cheeseman IM (2012) Chromosome- and spindle-pole-derived signals generate an intrinsic code for spindle position and orientation. Nat Cell Biol 14(3): 311–317
- 5. Godin JD et al (2010) Huntingtin is required for mitotic spindle orientation and mammalian neurogenesis. Neuron 67(3): 392–406